## WHICH CERTIFICATE TO USE?

## SAFARI BROWSER

Select the certificate that has Smart Card Logon and Client Authentication attributes.

## **How to determine:**

Select a certificate >> select Show Certificate at the bottom

Another window will open. Scroll down to find Purpose #1 Smart Card Logon and Purpose #2 Client Authentication in the Certificate Information window. Use that certificate.

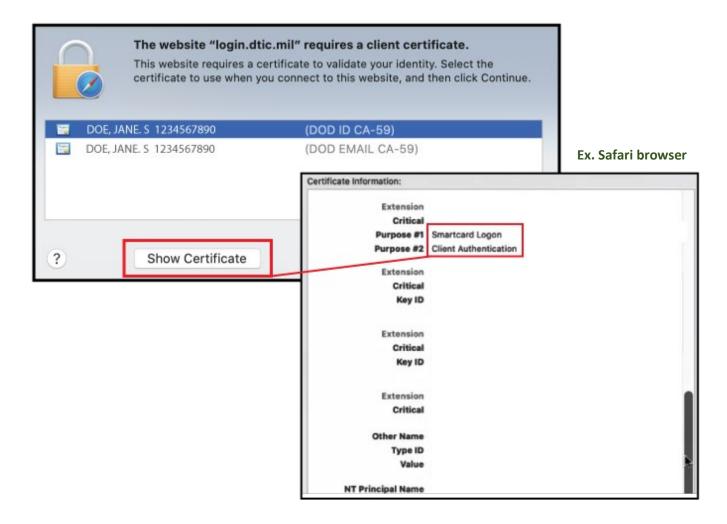